Другие языки: [English](https://lite.iridi.com/HowToBegin/en) • русский

# **Содержание**

- [1](#page--1-0) [С чего начать](#page--1-0)
	- [1.1](#page--1-0) [Установка приложения](#page--1-0)
	- [1.2](#page--1-0) [Типы пользователей](#page--1-0)
	- [1.3](#page--1-0) [Регистрация](#page--1-0)
	- [1.4](#page--1-0) [Создание и использование проектов](#page--1-0)
	- [1.5](#page--1-0) [Состав проекта](#page--1-0)
	- [1.6](#page--1-0) [Лицензирование](#page--1-0)
	- [1.7](#page--1-0) [Добавление пользователей](#page--1-0)
	- [1.8](#page--1-0) [Часто задаваемые вопросы](#page--1-0)

# **С чего начать**

Первые шаги в использовании iRidium lite

# **Установка приложения**

Перед началом работы, убедитесь что используете последнею версия приложения. Приложение iRidium lite доступно для платформ:

- [Windows](http://www.iridiummobile.ru/download/software/v3_lite/)
- $\cdot$  [iOS](https://itunes.apple.com/ru/app/i3-lite/id1037807365?mt=8)
- [Android](https://play.google.com/store/apps/details?id=com.iridium.lite_v100&hl=ru)

# **Типы пользователей**

Для работы в приложении необходимо быть зарегистрированным пользователем. Существует 3 типа учетной записи:

- **Учетная запись интегратора** есть возможность создавать проекты, сохранять их в облако, скачивать проекты из облака и использовать их. Имеют несколько возможных статусов, которые влияют на цены, триал лицензии и возможность создавать проекты
- **Учетная запись DIY(Do it yourself)** есть возможность создавать проекты и использовать их. Имеют ограничения на сохранение проектов в облако и добавление сервера к проекту
- **Учетная запись пользователя** есть возможность скачивать проекты из облака и использовать их

# **Регистрация**

Регистрация интеграторов и DIY в системе возможна как в приложении, так и на [сайте](http://www.iridiummobile.ru/signup/). Конечные пользователи могут быть приглашены к использованию проекта интегратором или DIY.

#### **Создание и использование проектов**

После авторизации пользователя в приложении, появится меню управления проектами.

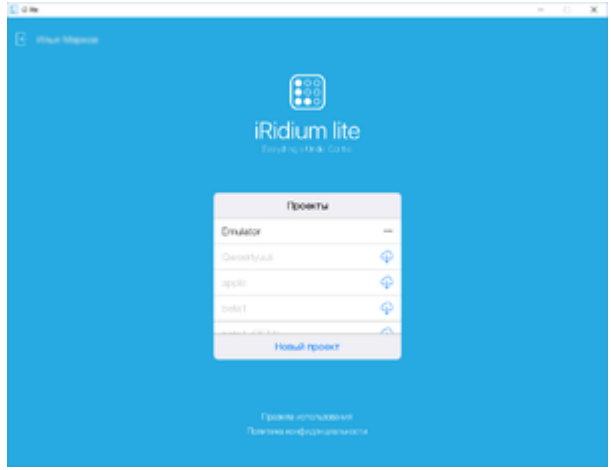

В данном меню находится список проектов, доступных для пользователя. Если проекта нет на панели, но он доступен для скачивания из облака, то около названия проекта будет значок облака.

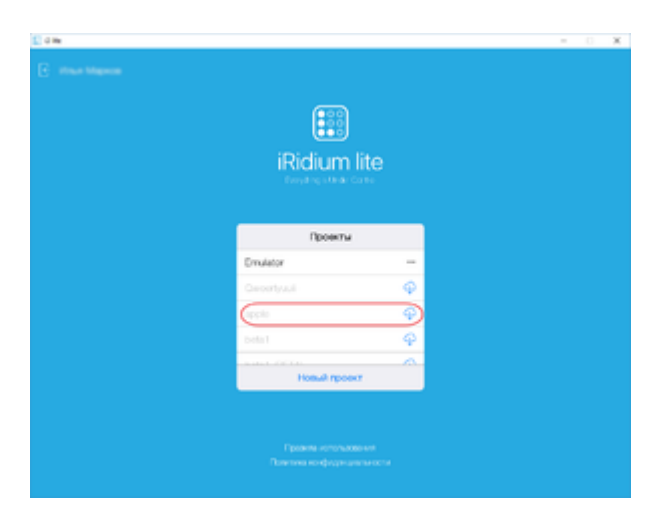

Для создания проекта требуется нажать кнопку "Новый проект"

# **Состав проекта**

Каждый проект состоит из:

- Этажей Список этажей располагается на главной странице. Каждому этажу могут принадлежать комнаты. Количество этажей не ограничен
- Комнат Комната располагается в этаже и имеет в своем составе виджеты для управления оборудованием, макросами и сценами
- Модулей Это подпрограмма для управления оборудованием, которая имеет виджеты управления и набор компонентов для создания макросов и сценариев. Модули скачивают из iRidium Store
- Макросов Это набор команд управления оборудованием, активация которых привязана к

графической кнопке

- Сценариев это логический компонент проект, который отслеживает изменение состояния оборудования и реагирует на изменение согласно заданной логики. Сценарий может быть серверный и панельный. Панельный сценарий работает на панелях пользователя пока запущено приложение iRidium lite. Серверный сценарий работает на сервере, даже при выключенном приложении.
- Режимов это одно из состояний вашего проекта. Статус состояния может быть использован в сценариях. Например, вы можете создать режим "я ушел". Сценарий включения охранных систем будет отслеживать статус данного режима и когда режим будет включен, сценарий запустит охранные системы.

К каждому проекту **можно** добавить сервер, однако проект может работать и без сервера. Сервер обеспечивает централизованное управление оборудованием в режиме 24/7, работу Push уведомлений и управление оборудованием через интернет.

**Настройка проекта в iRidium lite**

# **Лицензирование**

Для создания и редактирования проектов **интегратору** лицензия не требуется. Она потребуется при передаче проекта конечному пользователю.

Для покупки лицензии потребуется сохранить проект в облако и перейти в личный кабинет на нашем сайте. В нем вам потребуется перейти в раздел своего проекта и перейти на вкладку лицензирования. При расчете стоимости лицензии система учитывает количество подустройств, платные модули и наличие сервера.

Понятие подустройства можно рассмотреть на примере 6-ти канального диммера. Каждый канал будет считаться за подустройство. Таким образом, 6-ти канальный диммер будет занимать 6 подустройств. Однако, если вы используете не все каналы устройства, то вы можете отключить неиспользуемые подустройства в настройках модуля и они не будут учитываться при подсчете стоимости лицензии. Также лицензия не учитывает сенсоры(датчики движения, датчики протечек и прочие сенсоры). Количество подустройств в проекте можно посмотреть на вкладке General

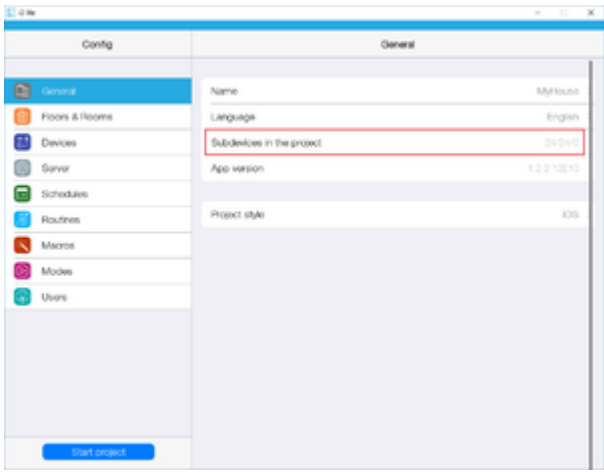

У вас есть возможность предварительно посчитать стоимость лицензии в калькуляторе [лицензий](http://www.iridiummobile.ru/my-account/buy-lite)

# **Добавление пользователей**

Конечные пользователи могут быть добавлены к проекту в приложении, либо на сайте. Для добавления пользователя требуется ввести email пользователя и его права доступа к проекту. Пользователю можно дать возможность самому создавать и редактировать сценарии, макросы и режимы. После добавления пользователя, система отправит письмо с приглашением на указанный email.

### **Часто задаваемые вопросы**

Вы можете найти решение большей части проблем на форуме и в разделе [FAQ.](https://lite.iridi.com/%D0%A1%D0%BB%D1%83%D0%B6%D0%B5%D0%B1%D0%BD%D0%B0%D1%8F:%D0%9C%D0%BE%D0%B9_%D1%8F%D0%B7%D1%8B%D0%BA/%D0%97%D0%B0%D0%B3%D0%BB%D0%B0%D0%B2%D0%BD%D0%B0%D1%8F_%D1%81%D1%82%D1%80%D0%B0%D0%BD%D0%B8%D1%86%D0%B0#FAQ) Если вы не нашли свой ответ, свяжитесь с нами через форум.